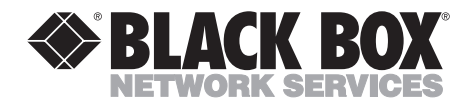

**OCTOBER 1996 MD361C-PC**

--------------

# **Speedster 288 Internal Fax/Modem**

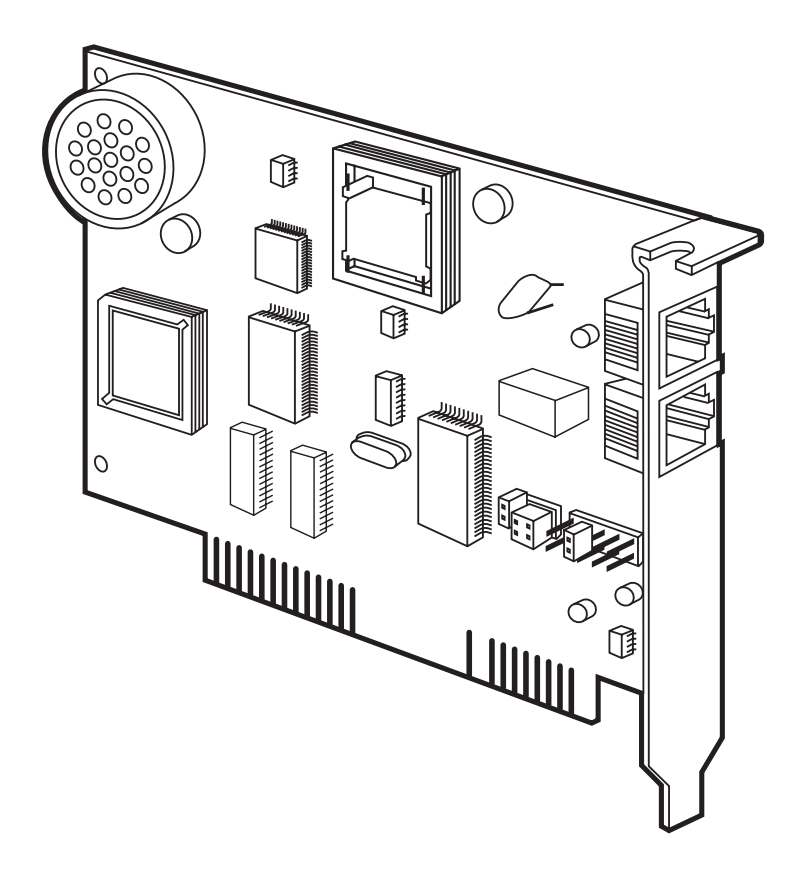

**CUSTOMER SUPPORT INFORMATION** Order **toll-free** in the U.S. 24 hours, 7 A.M. Monday to midnight Friday: **877-877-BBOX** FREE technical support, 24 hours a day, 7 days a week: Call **724-746-5500** or fax **724-746-0746** Mail order: **Black Box Corporation**, 1000 Park Drive, Lawrence, PA 15055-1018 Web site: **www.blackbox.com** • E-mail: **info@blackbox.com**

#### **TRADEMARKS USED IN THIS MANUAL**

MNP is a registered trademark of Microcom Systems, Inc.

Windows is a registered trademark of Microsoft Corporation.

UL is a registered trademark of Underwriters Laboratories Incorporated.

*All applied-for and registered trademarks are the property of their respective owners.*

#### **FEDERAL COMMUNICATIONS COMMISSION AND INDUSTRY CANADA RADIO FREQUENCY INTERFERENCE STATEMENT**

*Class B Digital Device.* This equipment has been tested and found to comply with the limits for a Class B computing device pursuant to Part 15 of the FCC Rules. These limits are designed to provide reasonable protection against harmful interference in a residential installation. However, there is no guarantee that interference will not occur in a particular installation. This equipment generates, uses, and can radiate radio frequency energy, and, if not installed and used in accordance with the instructions, may cause harmful interference to radio communications. If this equipment does cause harmful interference to radio or telephone reception, which can be determined by turning the equipment off and on, the user is encouraged to try to correct the interference by one of the following measures:

- Reorient or relocate the receiving antenna.
- Increase the separation between the equipment and receiver.
- Connect the equipment into an outlet on a circuit different from that to which the receiver is connected.
- Consult an experienced radio/TV technician for help.

#### **Caution:**

**Changes or modifications not expressly approved by the party responsible for compliance could void the user's authority to operate the equipment.**

To meet FCC requirements, shielded cables and power cords are required to connect this device to a personal computer or other Class B certified device.

*This digital apparatus does not exceed the Class B limits for radio noise emission from digital apparatus set out in the Radio Interference Regulation of Industry Canada.*

*Le présent appareil numérique n'émet pas de bruits radioélectriques dépassant les limites applicables aux appareils numériques de classe B prescrites dans le Règlement sur le brouillage radioélectrique publié par Industrie Canada.*

See the bottom of your modem board for the FCC ID code and the FCC 68 number.

Ringer Equivalence: 0.4B

### **NORMAS OFICIALES MEXICANAS (NOM) ELECTRICAL SAFETY STATEMENT**

#### **INSTRUCCIONES DE SEGURIDAD**

1. Todas las instrucciones de seguridad y operación deberán ser leídas antes de que el aparato eléctrico sea operado.

2. Las instrucciones de seguridad y operación deberán ser guardadas para referencia futura.

3. Todas las advertencias en el aparato eléctrico y en sus instrucciones de operación deben ser respetadas.

4. Todas las instrucciones de operación y uso deben ser seguidas.

5. El aparato eléctrico no deberá ser usado cerca del agua—por ejemplo, cerca de la tina de baño, lavabo, sótano mojado o cerca de una alberca, etc.

6. El aparato eléctrico debe ser usado únicamente con carritos o pedestales que sean recomendados por el fabricante.

7. El aparato eléctrico debe ser montado a la pared o al techo sólo como sea recomendado por el fabricante.

8. Servicio—El usuario no debe intentar dar servicio al equipo eléctrico más allá a lo descrito en las instrucciones de operación. Todo otro servicio deberá ser referido a personal de servicio calificado.

9. El aparato eléctrico debe ser situado de tal manera que su posición no interfiera su uso. La colocación del aparato eléctrico sobre una cama, sofá, alfombra o superficie similar puede bloquea la ventilación, no se debe colocar en libreros o gabinetes que impidan el flujo de aire por los orificios de ventilación.

10. El equipo eléctrico deber ser situado fuera del alcance de fuentes de calor como radiadores, registros de calor, estufas u otros aparatos (incluyendo amplificadores) que producen calor.

11. El aparato eléctrico deberá ser connectado a una fuente de poder sólo del tipo descrito en el instructivo de operación, o como se indique en el aparato.

12. Precaución debe ser tomada de tal manera que la tierra fisica y la polarización del equipo no sea eliminada.

13. Los cables de la fuente de poder deben ser guiados de tal manera que no sean pisados ni pellizcados por objetos colocados sobre o contra ellos, poniendo particular atención a los contactos y receptáculos donde salen del aparato.

14. El equipo eléctrico debe ser limpiado únicamente de acuerdo a las recomendaciones del fabricante.

15. En caso de existir, una antena externa deberá ser localizada lejos de las lineas de energia.

16. El cable de corriente deberá ser desconectado del cuando el equipo no sea usado por un largo periodo de tiempo.

17. Cuidado debe ser tomado de tal manera que objectos liquidos no sean derramados sobre la cubierta u orificios de ventilación.

- 18. Servicio por personal calificado deberá ser provisto cuando:
- A: El cable de poder o el contacto ha sido dañado; u
- B: Objectos han caído o líquido ha sido derramado dentro del aparato; o
- C: El aparato ha sido expuesto a la lluvia; o
- D: El aparato parece no operar normalmente o muestra un cambio en su desempeño; o
- E: El aparato ha sido tirado o su cubierta ha sido dañada.

#### **UL LISTING/CSA APPROVAL**

This equipment is UL® listed and CSA approved for the uses described in this manual.

#### **CABLE REQUIREMENTS**

The connection from the modem to the computer must be made with a high-quality, shielded cable to ensure compliance with FCC limits.

#### **CONNECTING TO THE TELEPHONE COMPANY**

It is not necessary to notify the telephone company before installing the modem. However, the telephone company may request the telephone number(s) to which the Speedster 288 is connected and the FCC information.

Be sure that the telephone line you are connecting the modem to is a standard analog line and not a digital (PBX), party, or coin telephone line.

If the modem is malfunctioning, it may affect the telephone lines. In this case, disconnect the modem until the source of the difficulty is traced.

#### **FOR CANADIAN MODEM USERS**

**NOTICE:** The Industry Canada (IC) label identifies certified equipment. This certification means the equipment meets certain telecommunications network protective, operational, and safety requirements. The Department does not guarantee the equipment will operate to the user's satisfaction.

Before installing this equipment, users should ensure that it is permissible to be connected to the facilities of the local telecommunications company. The equipment must also be installed using an acceptable method of connection. In some cases, the company's inside wiring associated with a single-line, individual service may be extended by means of a certified connector assembly (telephone extension cord). The customer should be aware that compliance with the above conditions may not prevent degradation of service in some situations.

Repairs to certified equipment should be made by an authorized Canadian maintenance facility designated by the supplier. Any repairs or alterations made by the user to this equipment, or equipment malfunctions, may give the telecommunications company cause to request the user to disconnect the equipment.

Users should ensure for their own protection that the electrical ground connections of the power utility, telephone lines, and internal metallic water pipe system, if present, are connected together. This precaution may be particularly important in rural areas.

**CAUTION:** Users should not attempt to make such connections themselves, but should contact the appropriate electric inspection authority, or electrician, as appropriate.

The Load Number (LN) assigned to each terminal device denotes the percentage of the total load to be connected to the telephone loop which is used by the device, to prevent overloading. The termination on a loop may consist of any combination of devices, subject only to the requirement that the total of the Load Numbers of all the devices not exceed 100.

The Load Number is located on the bottom of your modem.

**AVIS:** L'étiquette d'Industrie Canada identifie le matériel homologué. Cette étiquette certifie que le matériel est conforme à certaines normes de protection, d'exploitation et de sécurité des réseaux de télécommunications. Toutefois, le Ministère n'assure pas que le matériel fonctionnera a la satisfaction de l'utilisateur.

Avant d'installer ce matériel, l'utilisateur doit assurer qu'il soit permis de le raccorder aux installations de l'entreprise locale de télécommunications. Le matériel doit également être installé en suivant une méthode acceptée de raccordement. Dans certains cas, les fils intérieurs de l'entreprise utilisés pour un service individuel à ligne unique peuvent être prolongés au moyen d'un dispositif de raccordement homologué (cordon rallonge téléphonique interne). L'abonné ne doit pas oublier qu'il est possible que la conformité aux conditions énoncées ci-dessus n'empechent pas la dégradation du service dans certaines situations. Actuellement, les entreprises de télécommunication ne permettent pas que l'on raccorde leur matériel à des jacks d'abonné, sauf dans les cas précis prévus par les tarifs particuliers de ces entreprises.

Les réparations de matériel homologué doivent être effectuées par un centre d'entretien canadien autorisé désigné par le fournisseur. La compagnie de télécommunications peut demander à l'utilisateur de débrancher un appareil à la suite de réparations ou de modifications effectuées par l'utilisateur, ou à cause de mauvais fonctionnement.

Pour sa propre protection, l'utilisateur doit s'assurer que tous les fils de mise à la terre de la source d'énergie électrique, des lignes téléphoniques et des canalisations d'eau métalliques, s'il y en a, soient raccordés ensemble. Cette précaution est particulièrement importante dans les régions rurales.

**AVERTISSEMENT:** L'utilisateur ne doit pas tenter de faire ces raccordements lui-meme; il doit avoir recours aux services d'un électricien.

L'indice de charge (IC) assigné à chaque dispositif terminal indique, pour éviter toute surcharge, le pourcentage de la charge totale qui peut être raccordée à un circuit téléphonique bouclé utilisé par ce dispositif. La terminaison du circuit bouclé peut être constituée de n'importe quelle combinaison de dispositifs, pourvu que la somme des indices de charge de l'ensemble des dispositifs ne dépasse pas 100.

L'indice de charge se trouve sur le modem.

### **CONTENTS**

# Contents

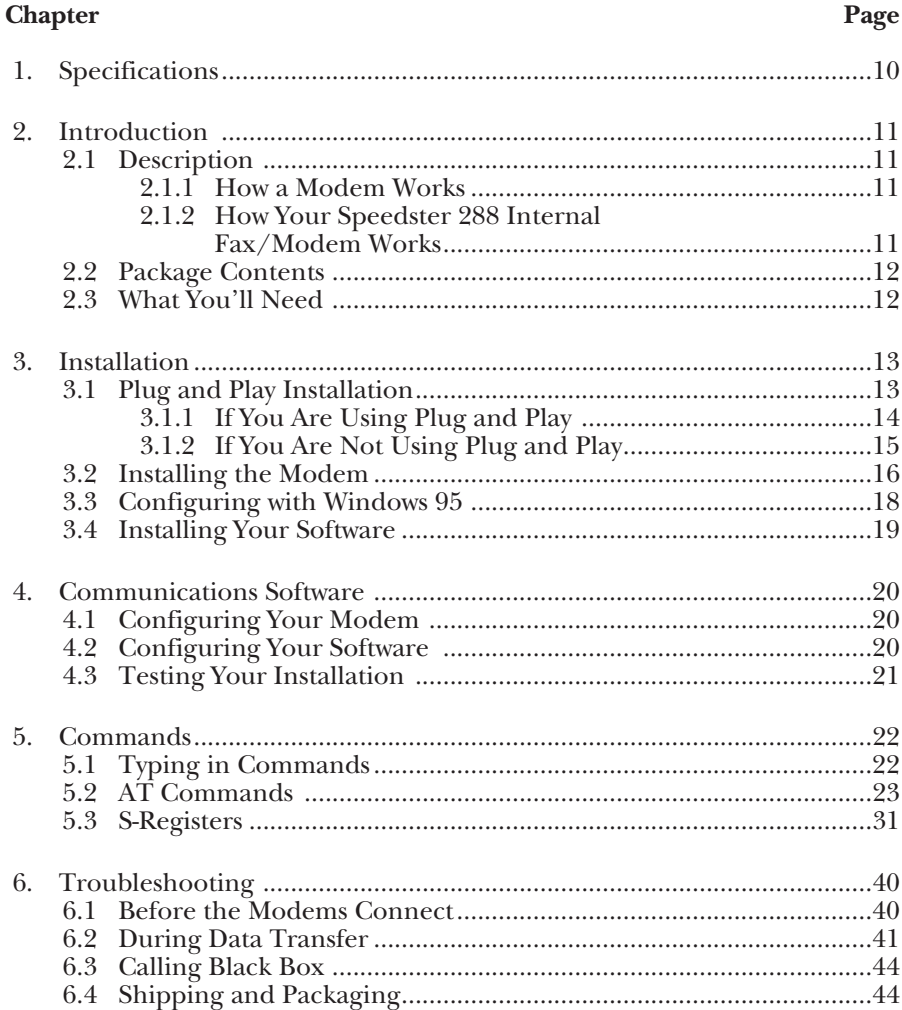

# 1. Specifications

**Standards Supported —** Bell 103/V.21, Bell 212A/V.22, ITU-TSS Group III fax, V.22 bis, V.32 bis, V.34, V.32, V.23, V.FC, V.34+, V.25, V.27, V.29, V.42, V.42 bis

**Modem Data Rate —** 33.6 Kbps

**Operation —** Full duplex

**Compliance —** UL, FCC Class B, CSA

**Ringer Equivalency —** 0.4B

**Diagnostics —** Standard AT&T0 through AT&T8 commands

**Connectors —** (2) RJ-11: Phone and Line

**Error Correction —** MNP® 2 through 5; V.42/42 bis

**Command Mode —** AT Commands

**Modem Type —** Data/Fax

**Line Type —** 2-wire dial

**Clocking —** Asynchronous

**Fax Class Type —** V.17, V.29, V.27 Group III

**Fax Operation —** 2-wire half-duplex

**Fax Rate —** 14.4 Kbps

**Operating Temperature —** 32 to 113°F (0 to 45°C)

**Operating Humidity —** 10 to 85%, noncondensing

**Power Source —** PC bus

**Size —** Half card

# 2. Introduction

#### **2.1 Description**

#### **2.1.1 HOW A MODEM WORKS**

A modem is a computer peripheral that allows you to communicate with other computers via telephone lines. Because ordinary telephone lines cannot carry digital information, a modem changes the digital data from your computer into analog signals, which can be transmitted much like voice signals. In a similar manner, the modem receiving the call then changes the analog signals back into digital data that the receiving computer can understand. This shift of digital data into analog signals and back again allows two computers to "speak" with one another. Called *modulation/demodulation*, this transformation of data and signals is how the modem received its name.

#### **2.1.2 HOW YOUR SPEEDSTER 288 INTERNAL FAX/MODEM WORKS**

The Speedster 288 offers a range of internationally accepted standard modulation methods and protocols. It uses hardware-based V.42/MNP 2-4 error control and V.42 bis/MNP 5 data compression.

The Speedster 288 will transmit at speeds up to 33,600 with throughput to 115,200 bps. It's universally compatible with V.34, V.34+, V.FC, V.32 bis, V.32, V.22 bis, Bell 212A/V.22, V.23, V.25, and Bell 103/V.21 modems.

You can also use your modem with Class 1 or Class 2.0 fax software to exchange faxes with Group III fax machines worldwide at speeds up to 14,400 bps.

#### **2.2 Package Contents**

- The Speedster 288 Internal Fax/Modem
- This manual
- The RI-11 telephone cord (a standard phone cord)
- The QuickLink II software (3.5-inch disk)
- The QuickLink II fax/data communications manual

#### **2.3 What You'll Need**

In addition to everything you received in the Speedster 288 package, you'll need:

- An open 8- or 16-bit expansion slot (8-bit preferred) that can accept a 5.9-inch board.
- A 3.5-inch floppy-disk drive.
- A Phillips-head screwdriver or a ¼-inch hex screwdriver (depending on the type of screws used on your computer's cover).
- An *analog* telephone line. This is the standard telephone line most homes have.

### **WARNING!**

**The modem will be damaged if you use a digital phone.**

**Since some homes and most businesses have digital lines, before plugging your Speedster 288 into a jack you're unsure about (a jack at work, for example), ask the person in charge of the phone system if the line is digital.**

# 3. Installation

#### **3.1 Plug and Play Installation**

Your new modem features Plug and Play installation, the fastest, easiest way to add new devices to your PC.

Plug and Play allows a computer to configure the modem's settings automatically. Your computer sets the optimal configuration for the modem and your software applications automatically adjust to that configuration.

Most newer computers support Plug and Play. If yours doesn't, you'll have to make some simple adjustments; see **Section 3.1.2**.

Consult your software manual or computer manufacturer to see whether your system supports the Plug and Play features.

Once your system sets the configuration, it will use this configuration every time you turn on your machine.

In order to activate the Plug and Play feature with your modem, you must take off all the contacts on the COM port and IRQ jumpers on the modem. You will be able to tell which COM port your modem has been set to by having your communications software search for the COM port.

Using the figure on the next page, find where the COM port and IRQ jumpers are located on your modem.

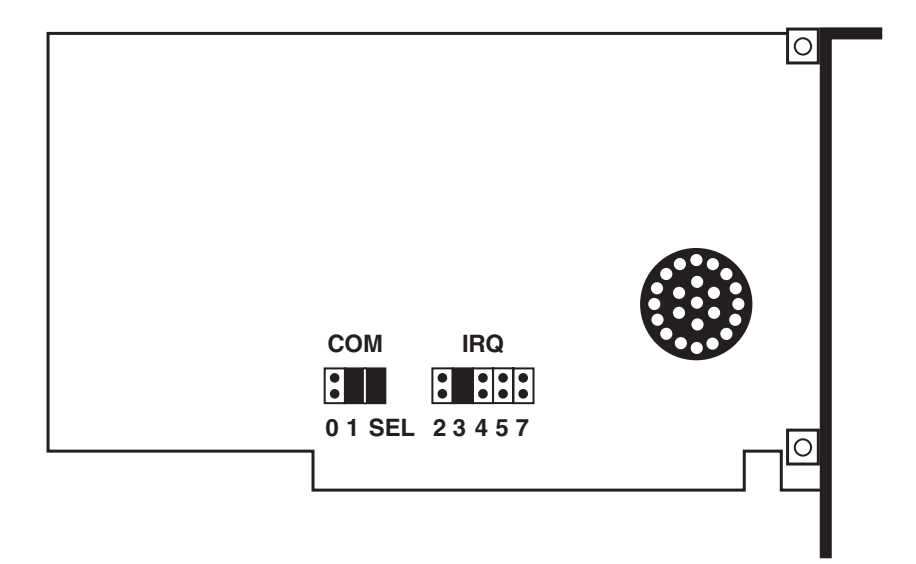

#### **3.1.1 IF YOU ARE USING PLUG AND PLAY**

Take off all of the connections on the COM port and IRQ jumpers. Your jumpers should look like the illustration below.

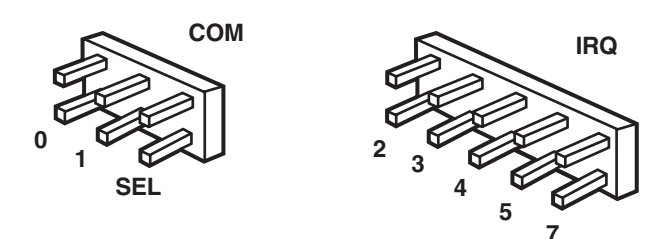

#### **3.1.2 IF YOU ARE NOT USING PLUG AND PLAY**

Your modem was shipped with jumpers set at COM 2 and IRQ 3. (See the illustration of the board on the previous page.)

To change the settings on your modem, lift the black plastic pieces and place them on the contacts to match the desired settings. Reboot your computer after reinstalling the modem with the changed jumpers.

To change the COM port, the jumpers should be set as follows:

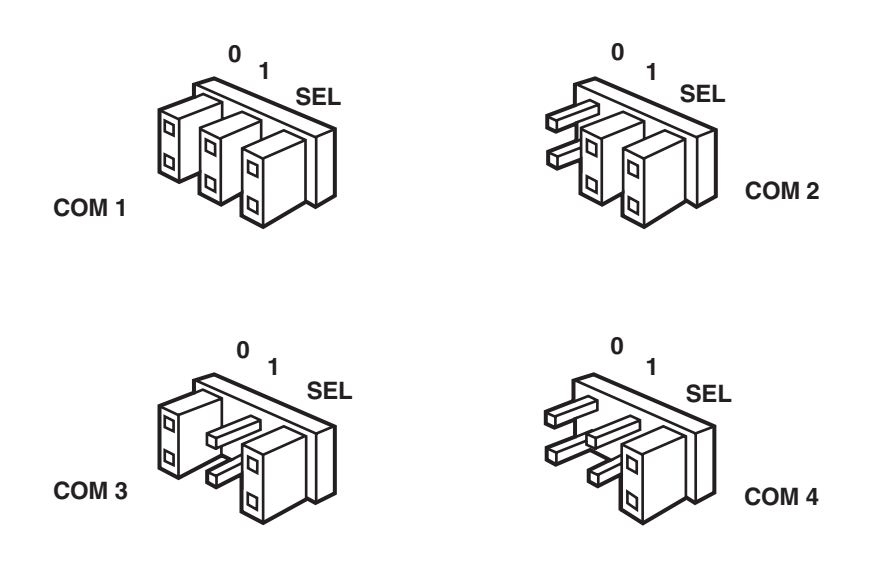

The following is a list of recommended combinations of COM port and IRQ settings when not using Plug and Play:

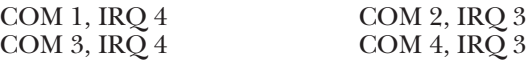

#### **3.2 Installing the Modem**

- 1. Before installing your modem, write your modem's serial number on the cover of this manual. You can find the serial number on the white sticker under the bar code on the modem and on the outside of the box.
- 2. Turn off and unplug your computer and any peripheral devices, such as a printer.
- 3. Remove the computer's cover. Refer to the computer manual, if necessary, to see which rear-panel screws to remove before sliding the cover off.

#### **NOTE**

**Your modem may look different from the modem in the illustrations in this chapter. However, all internal modems are installed similarly.**

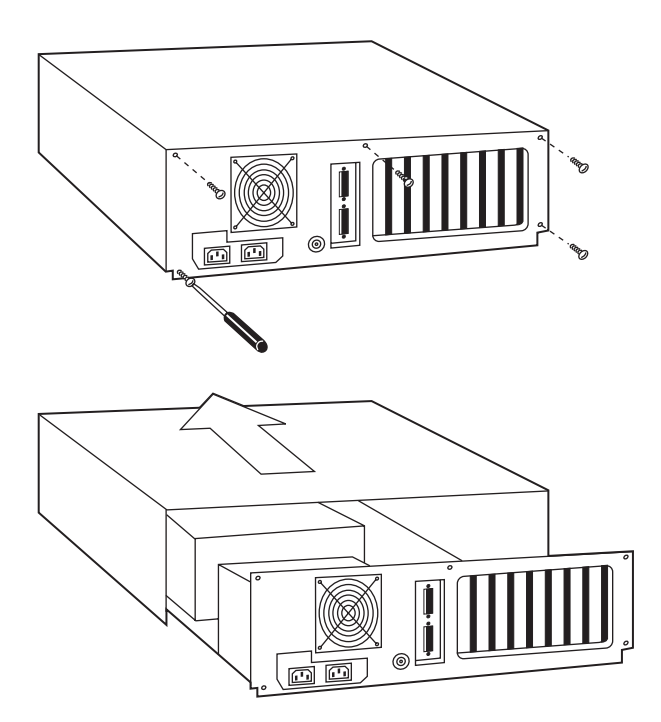

- 4. Unscrew and remove the solid bracket at the back of any available expansion slot.
- 5. Insert the modem board into the slot you have chosen, as in the picture below, with the gold leads on the modem board's edge firmly in the slot's groove.

### **NOTE**

**The picture below shows expansion slots lined up vertically on the floor of the computer. Some computers have horizontally stacked slots. These instructions apply for both configurations.**

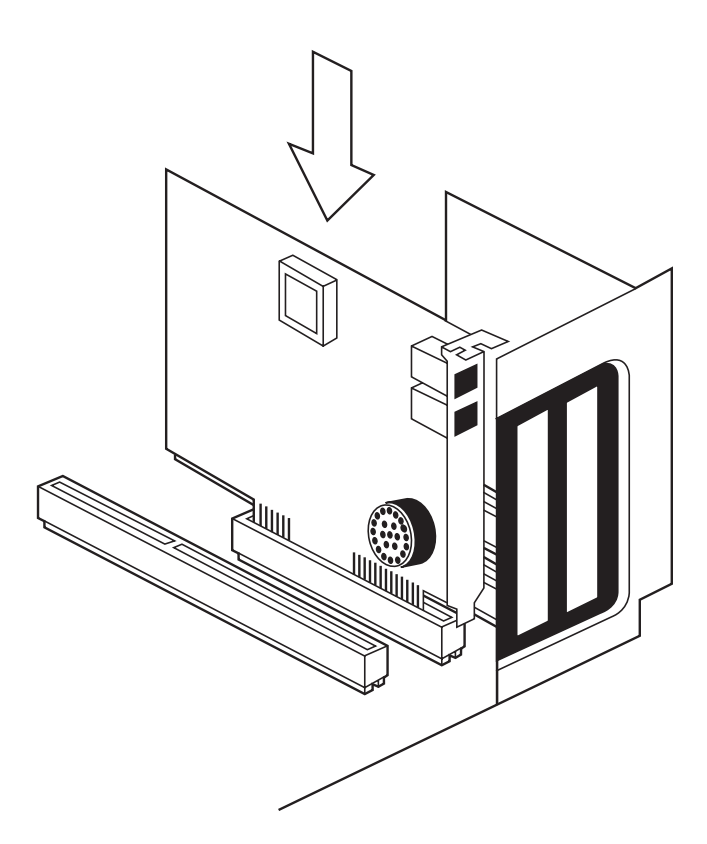

- 6. Once the modem is in place, screw the bracket at the back of the modem firmly to the computer's rear panel. This ensures that the modem board is firmly in place.
- 7. Replace the computer cover and all its screws. Reattach all cables and power cords.
- 8. If you currently have a phone plugged into the wall jack, disconnect it. Plug one end of the phone cable that came with the modem into the TELCO jack at the rear of the modem. Plug the other end of the cable into the wall jack.

#### **3.3 Configuring with Windows 95**

After removing all the connectors from the modem's jumpers and installing the modem, turn your computer on. Then follow these steps:

- 1. In the *New Hardware Found* dialog box, select the *Select from a list of alternate drivers* option. Then click on the *OK* button.
- 2. In the *Select Hardware Type* dialog box, find and click on the *Modem* selection. Then click on the *OK* button.
- 3. In the *Install New Modem* dialog box, find and click on the *U.S. Robotics* selection in the *Manufacturers* list.
- 4. Next, find and click on the 28.8 Courier modem listed in the *Models* list. The settings for this selection will work well for your modem. Then click on the *OK* button.

Windows 95 has now been configured to work with your new modem. Now you're ready to install your software.

#### **3.4 Installing Your Software**

- 1. Insert the QuickLink disk included with your modem or another modem software disk. If using other software, consult its own manual for installation procedures.
- 2. From Program Manager, choose File. Then choose **Run** and type **a:\install** and press **<Enter>**.
- 3. Once the software is installed, enter the QuickLink group and click on the QuickLink icon.

You have successfully finished installing your modem and software.

# 4. Communications Software

### **NOTE**

**If you are using the communications software included with your modem, you can disregard this chapter. However, if you are using your own communications software, please refer to the software's manual and this chapter.**

Communications software allows you to change settings and issue commands to your modem.

The software included with your modem is preconfigured for optimal performance with the Speedster 288. Refer to the software manual for any additional information. Be sure to install software after the modem is installed.

#### **4.1 Configuring Your Modem**

Some programs allow you to select your modem type from a menu. Select the Speedster 288 modem. If that modem is not listed, try a Courier Dual Standard, V.32 bis, V.FC, or V.34.

Other programs require you to enter an initialization string in the software Modem Setup screen. If this is the case, enter the following string to initialize your modem with the optimal settings: **AT&F1<Enter>**

These settings include: hardware flow control, a fixed serial port rate, and full result codes.

If you must use software flow control, enter the following string: **AT&F2<Enter>**

#### **4.2 Configuring Your Software**

- 1. Turn on your computer (and modem if you have an external).
- 2. Install your communications software (refer to the software's documentation).
- 3. Start your communications software program.
- 4. Set the software's serial-port (baud) rate based on your UART type. Also, fix or lock the serial-port rate (if the software is referred to as autobaud by the vendor, select OFF).

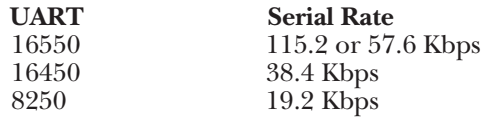

### **NOTE**

**All Speedster 288s have a 16550 UART on the modem. Some software packages offer 28,800, 14,400, and 12,000 bps as serial-port rates. Do NOT select any of these options. Your modem will not function properly with these settings.**

- 5. Specify the serial (COM) port and the IRQ used by the modem in the Windows Control Panel or in your communications software if working in DOS. The default configuration is COM 2, IRQ 3, unless you have changed it.
- 6. Specify your modem's flow-control settings: RTS/CTS for hardware flow control (highly recommended) or XON/XOFF for software flow control. You should disable the flow-control method you are not using.

#### **4.3 Testing Your Installation**

- 1. To test your modem and software installation, perform the software function that puts your computer in Terminal mode. In Terminal mode, a cursor appears on your screen, allowing you to send commands directly to the modem.
- 2. To determine if your computer and modem are communicating properly, type the following command: **AT E1 Q V1<Enter>**.

If the COM port and IRQ settings are correct on your modem and in your software, the modem responds, "**OK**."

If the characters you type do not appear, no **OK** appears, or double characters appear, see **Chapter 6**.

# 5. Commands

You do not need to know the commands in this chapter to use your Speedster 288. The commands shown here tell the Speedster 288 in your PC what to do in very technical terms.

Most people use the communications program's menus, dialog boxes, and icons to tell the communications program what they want the modem to do. The communications program then conveys the command, using the technical language shown in this chapter, to the modem.

Some people, however, prefer to communicate more directly with the modem. They type commands that go directly to the modem. What they type appears on a no-frills window on the screen, and they're said to be in "terminal mode." If you prefer to work this way, you'll find this chapter helpful.

#### **5.1 Typing in Commands**

- Use the BACKSPACE key to delete typing errors. (You cannot delete the original AT command since it is stored in the modem buffer.)
- Every command (except **A/** and **A>** and **+++**) must begin with the **AT** prefix and be entered by pressing the ENTER key. For example, to execute the **\$** command, you would type **AT\$** and then press the ENTER key.
- When you see an *n*, replace the *n* with one of the letter or numeric options listed for that command. For example, for the **E***n* command, you might type **ATE1**.
- If a command has numeric options and you don't include a number, zero is assumed. For example, if you type **ATB** to indicate a **B***n* command, the modem will understand that command to be **ATB0**. (The last character being zero, not "oh.")
- The maximum command length is 60 characters. (The modem doesn't count the **AT** prefix, returns [pressing the ENTER key], or spaces.)
- *Defaults are marked with an asterisk* (**\***).
- Type commands in either upper or lower case, not a combination.

#### **5.2 AT Commands**

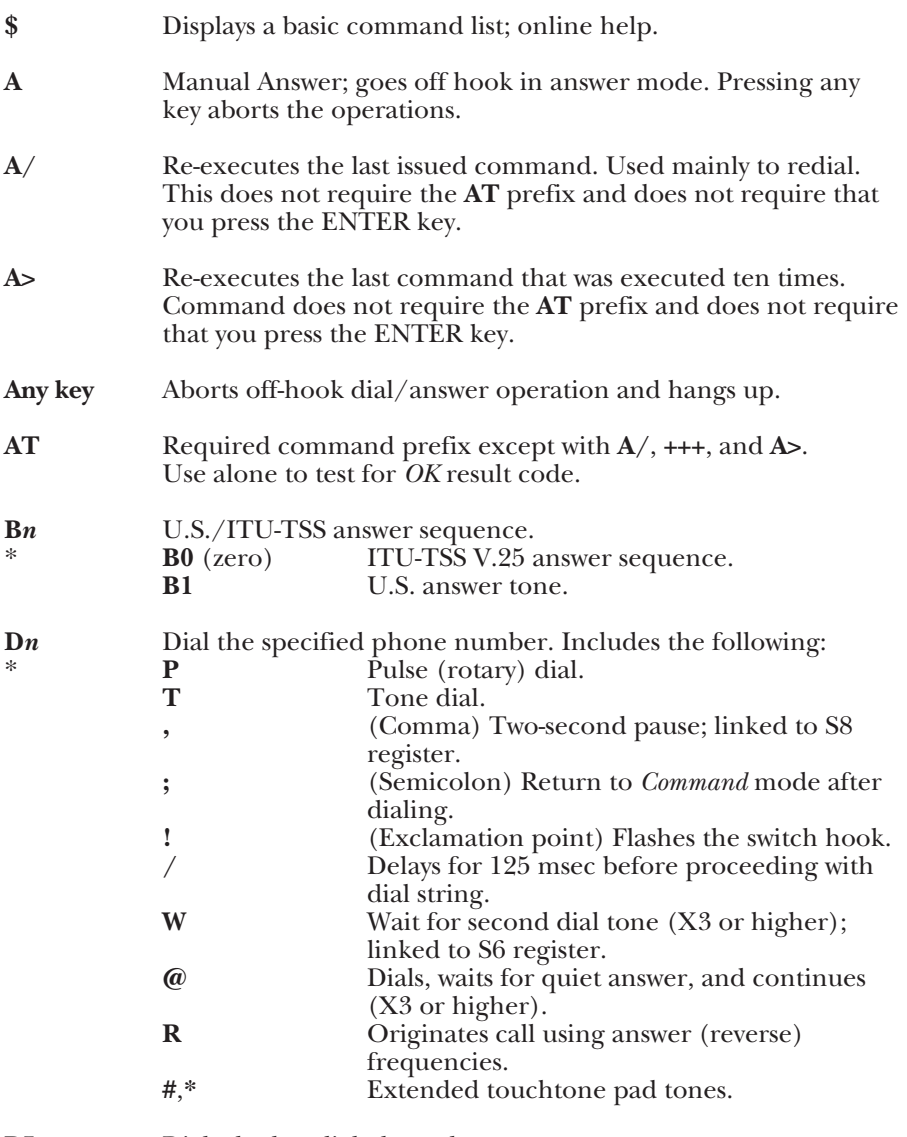

**DL** Dials the last-dialed number.

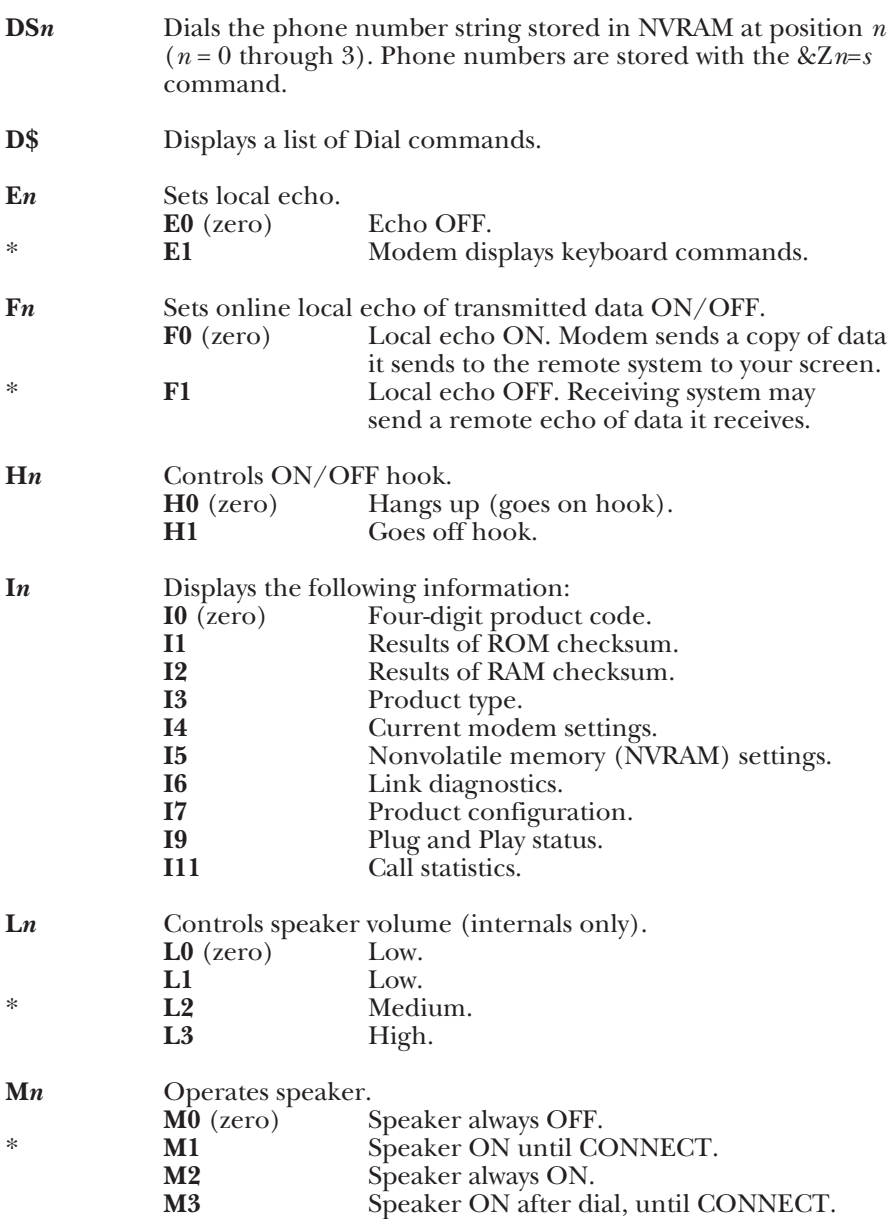

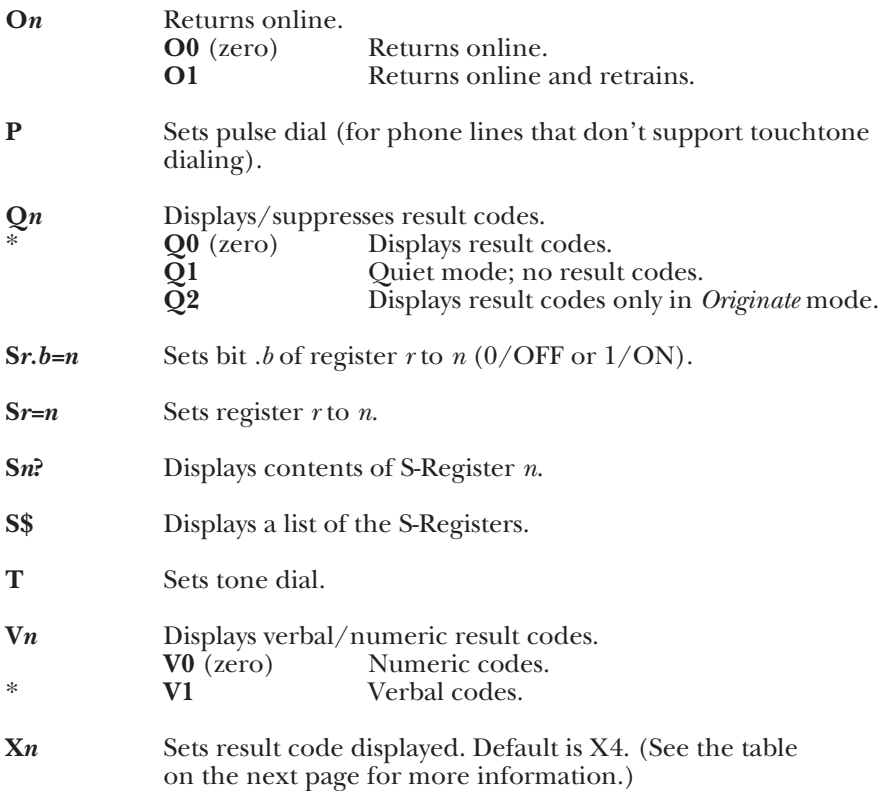

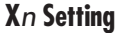

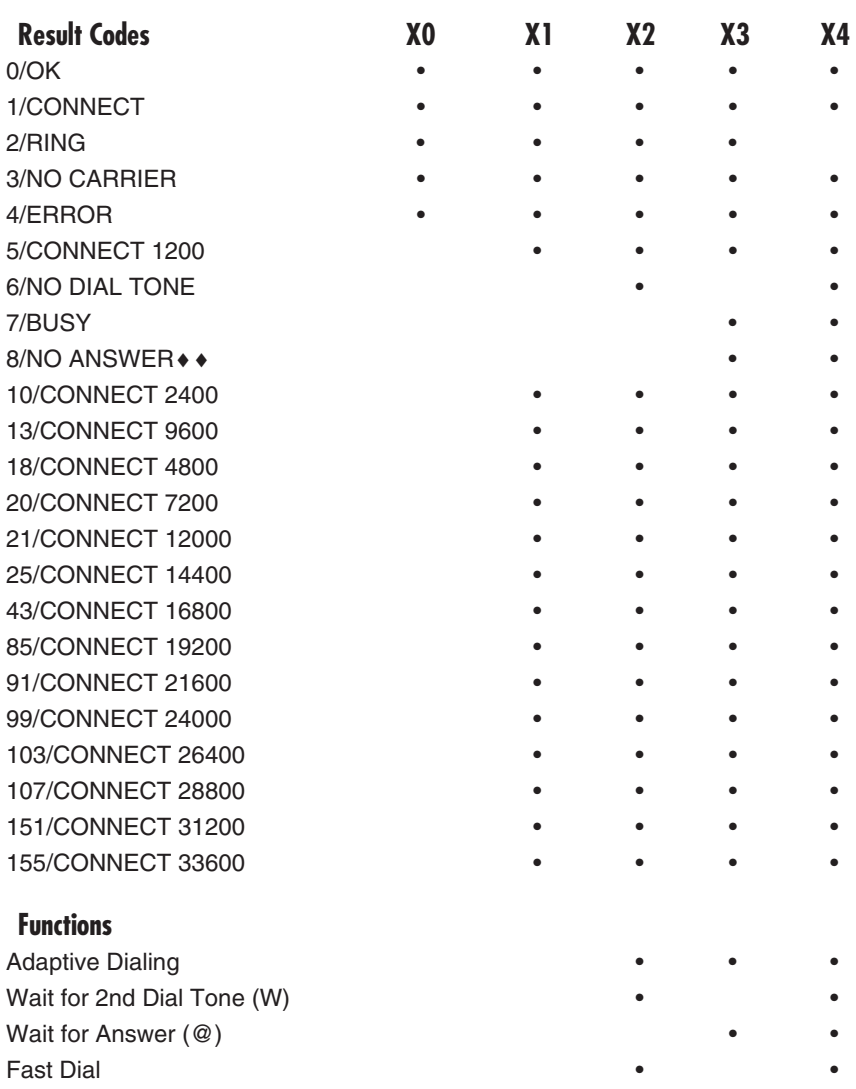

♦♦ Requires @ in dial string; replaces NO CARRIER

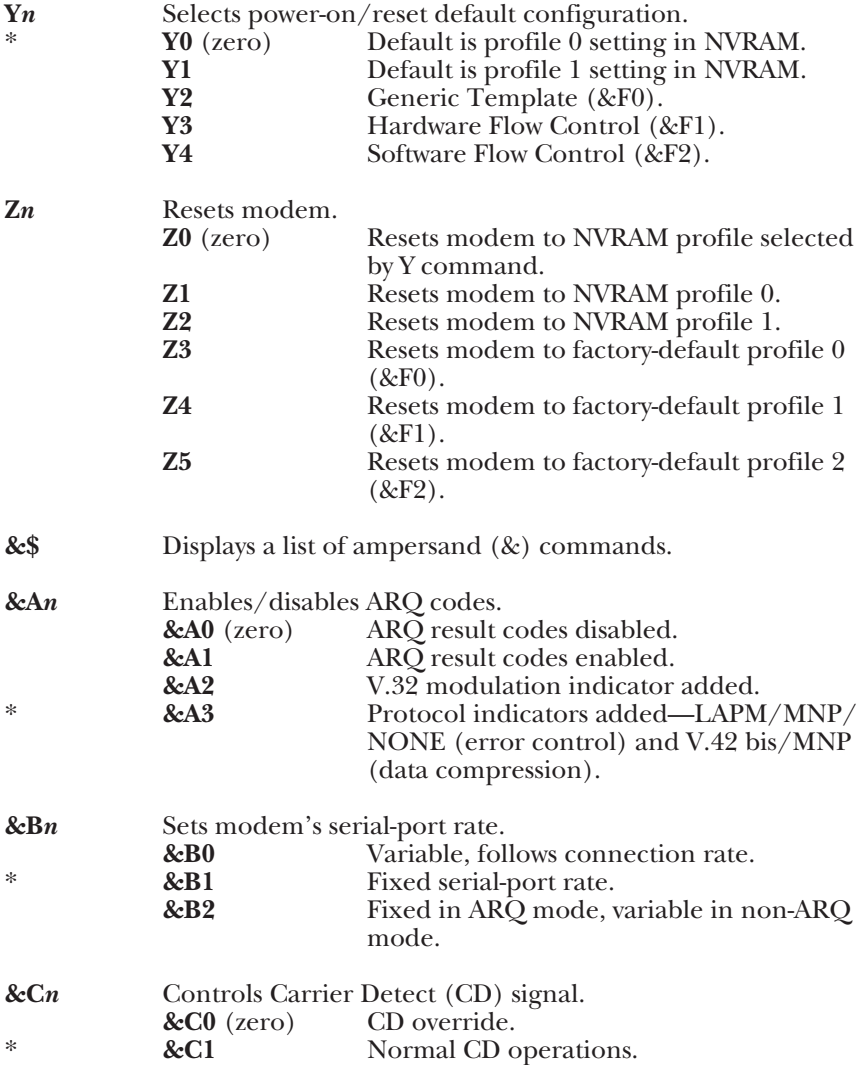

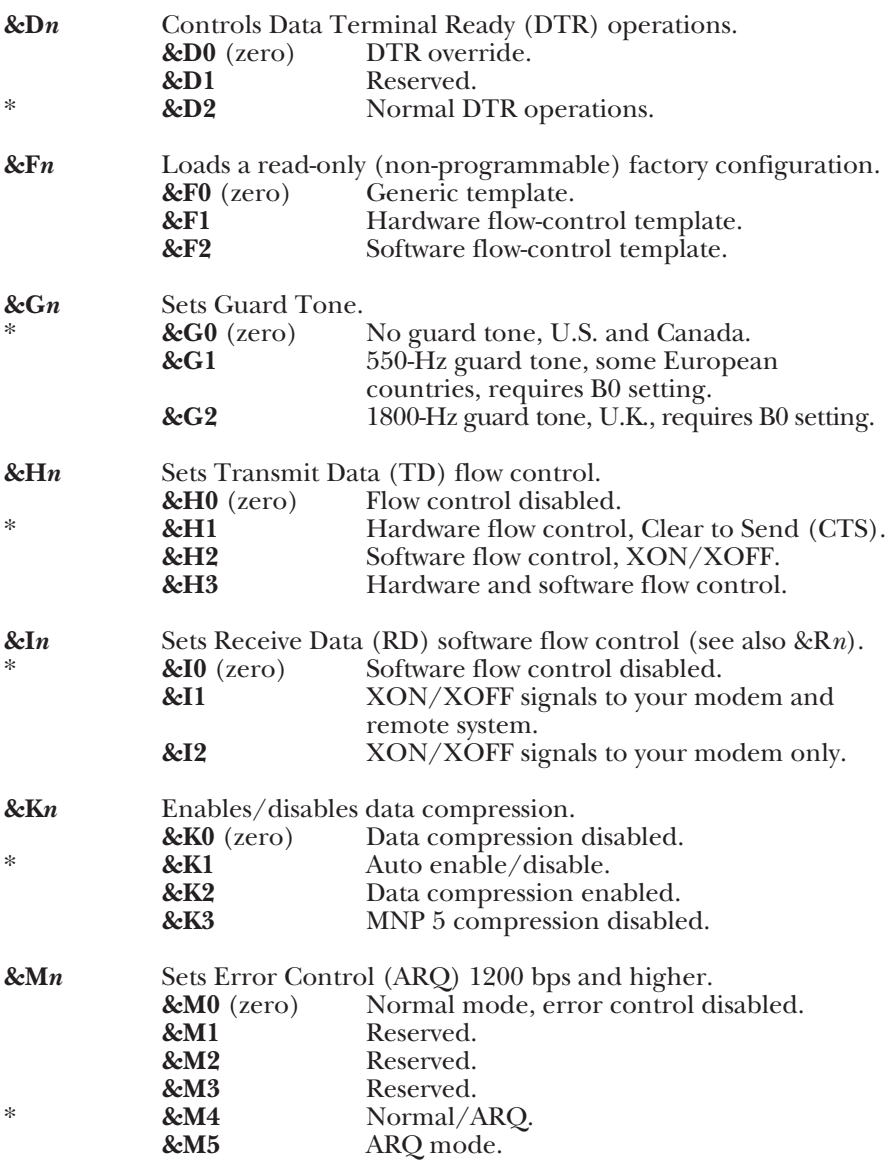

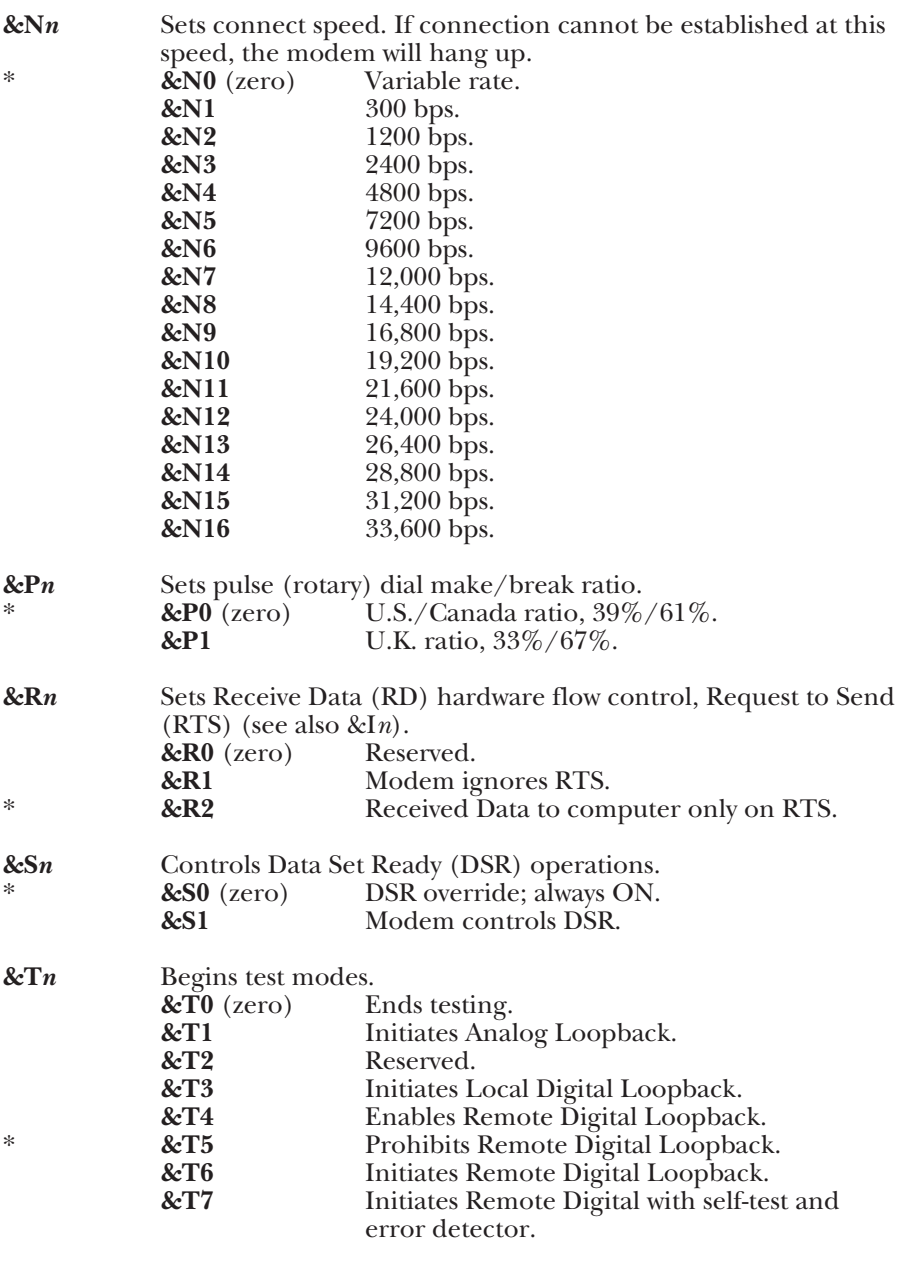

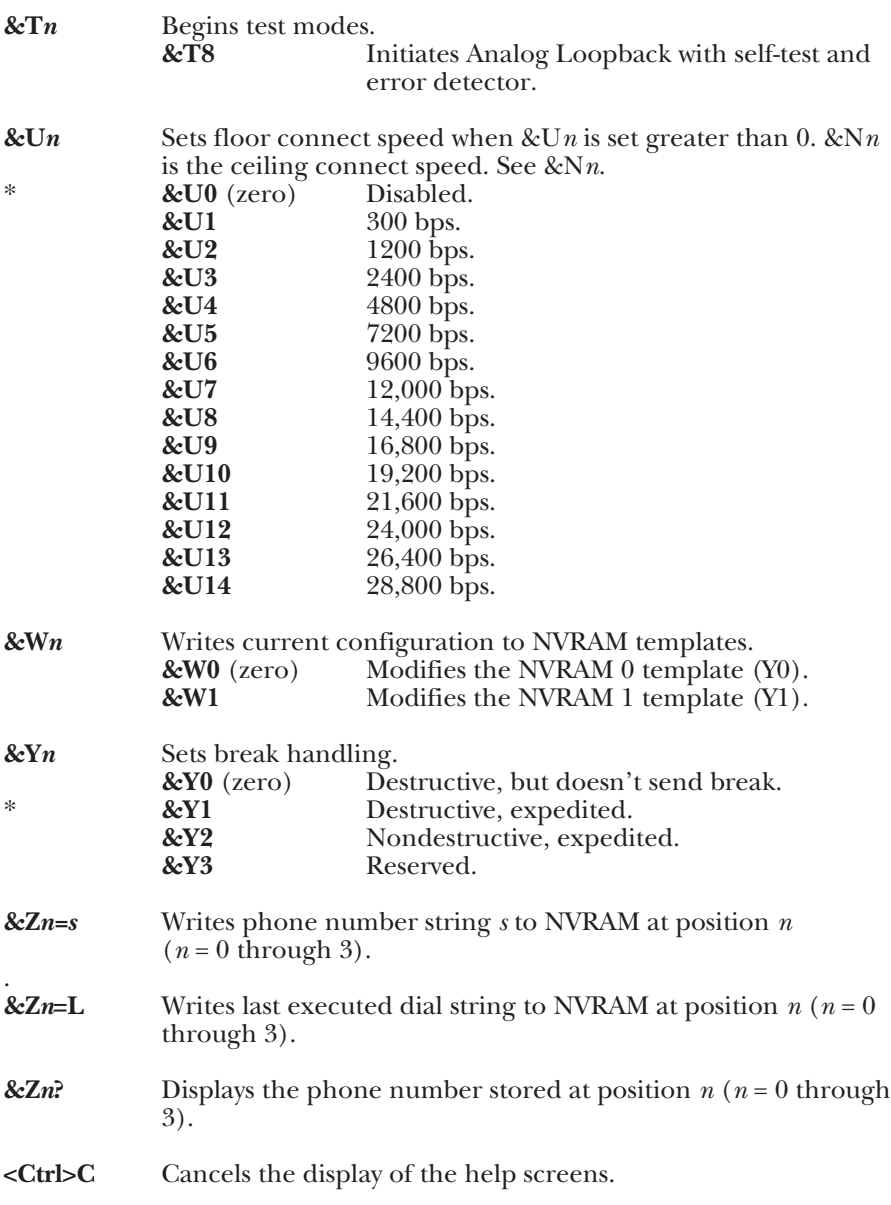

**<Ctrl>K** Cancels the display of the help screens.

**<Ctrl>S** Stops/restarts help screens.

**+++** Escapes to online-command mode. This does not require the **AT** prefix and does not require that you press the ENTER key.

#### **5.3 S-Registers**

To type in an S-Register, first type the **AT** prefix, then the S-Register number (0 to 255, unless otherwise indicated), then **=**, and then the numeric value. For example, to set S-Register S3 to a value of 25, type **ATS3=25**.

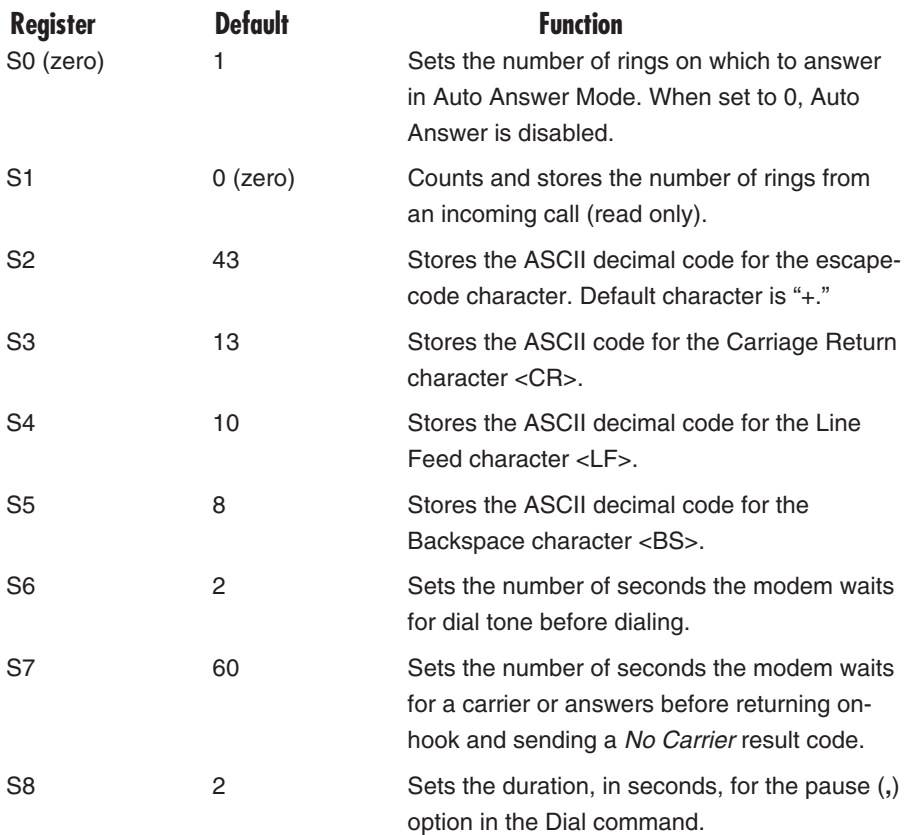

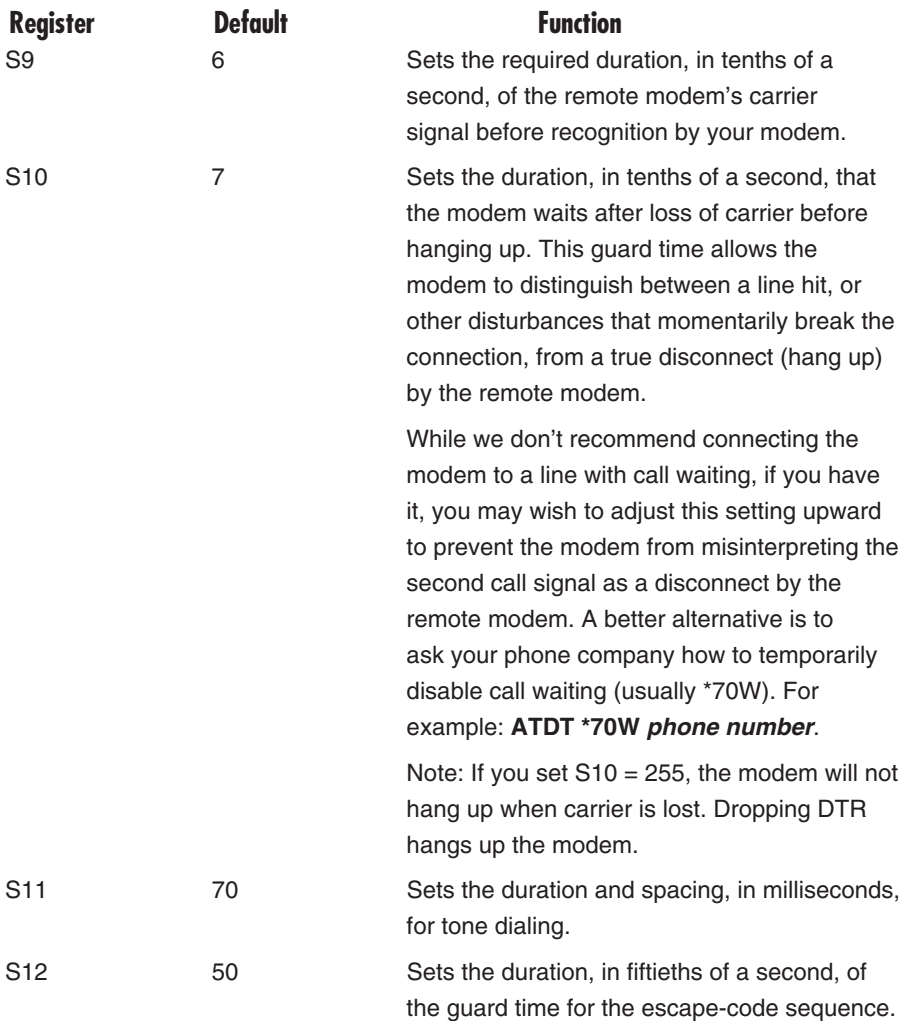

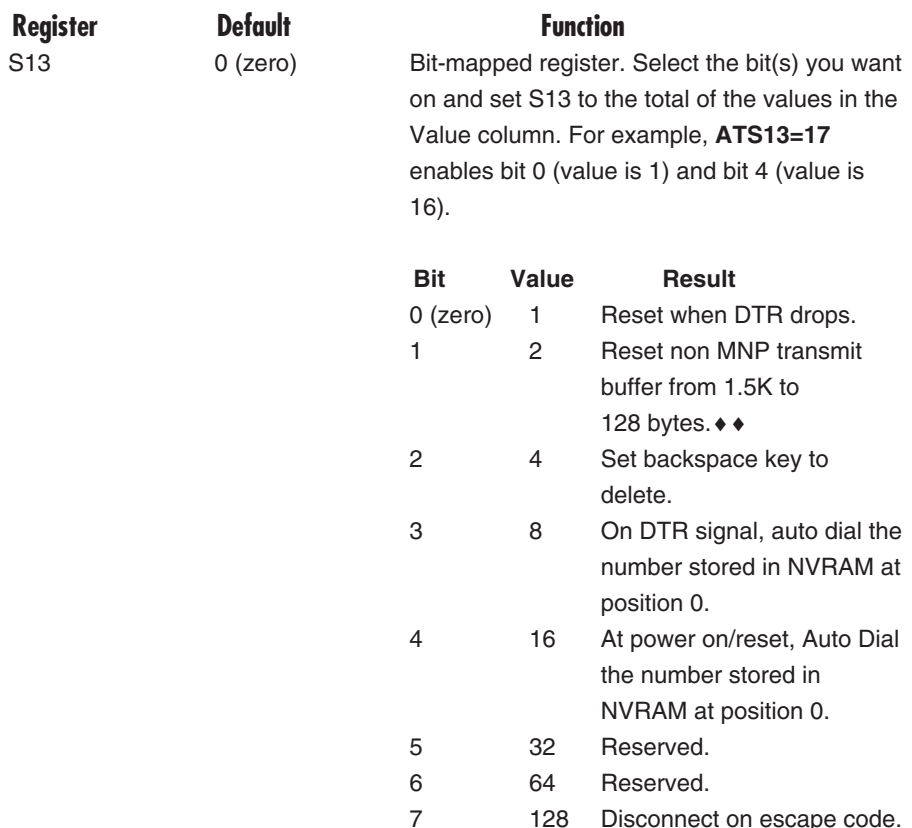

♦♦The 1.5K-byte non-ARQ buffer allows data transfer with Xmodem- and Ymodemtype file transfer protocols without using flow control.

The 128-byte option lets remote users with slower modems keep data you're sending from scrolling off their screens. When remote users send your computer an XOFF (Ctrl-S) and you stop transmitting, the data in transit from your modem's buffer doesn't exceed the size of their screen.

This is also very helpful in situations when a remote modem/printer application is losing characters.

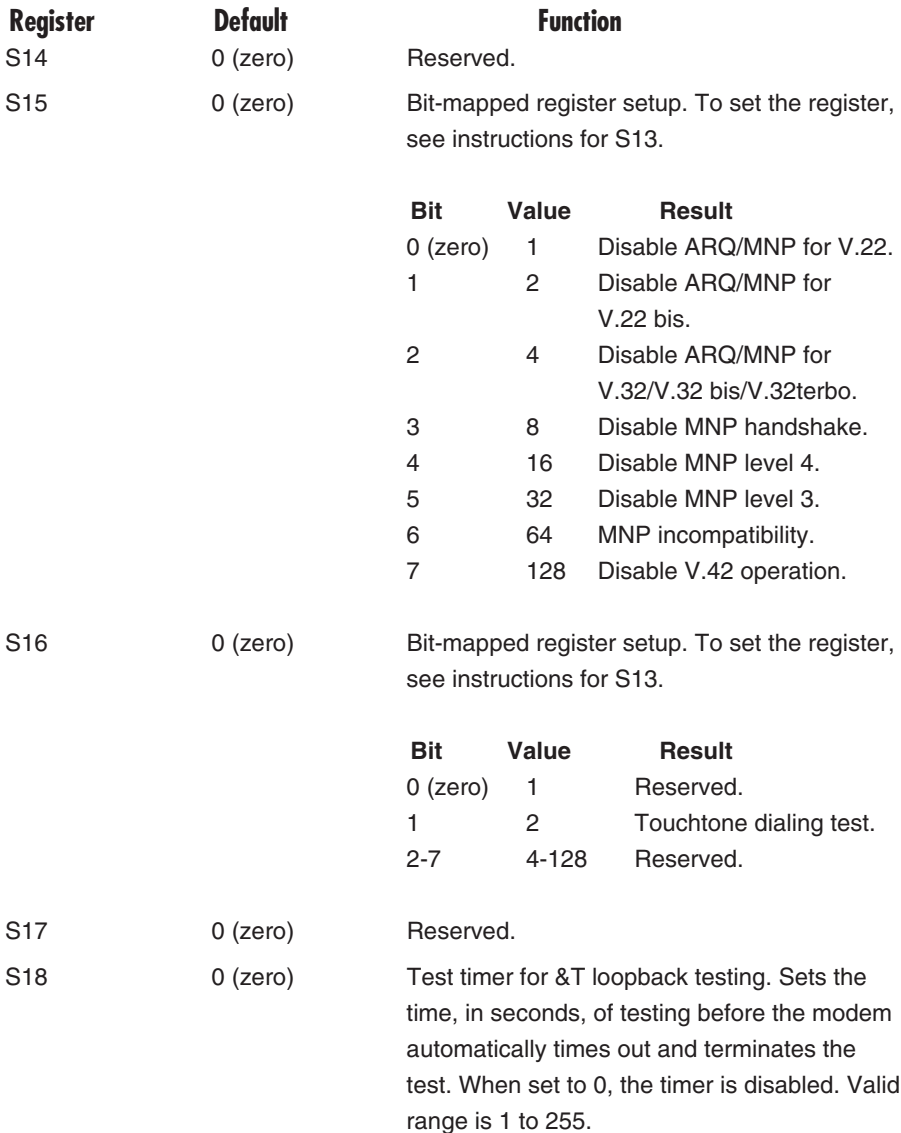

#### **CHAPTER 5: Commands**

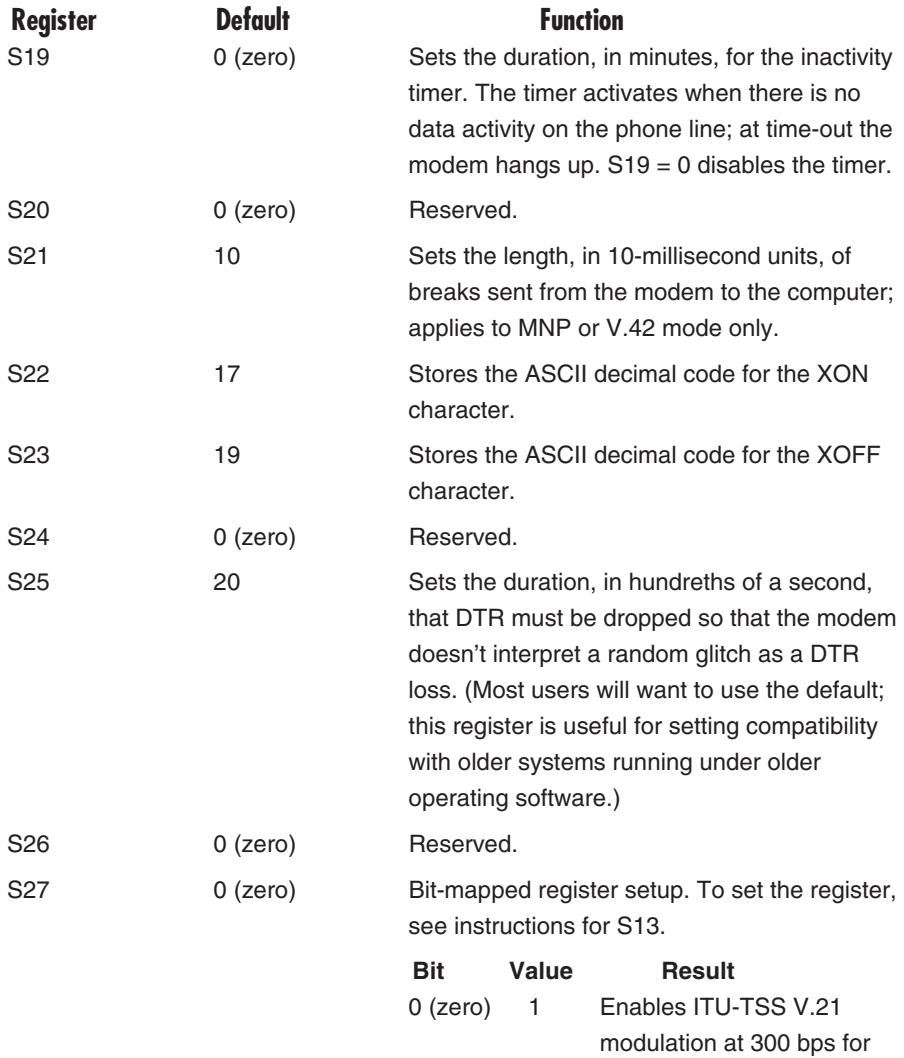

overseas calls; in V.21 mode, the modem answers both overseas and domestic (U.S. and Canada) calls.

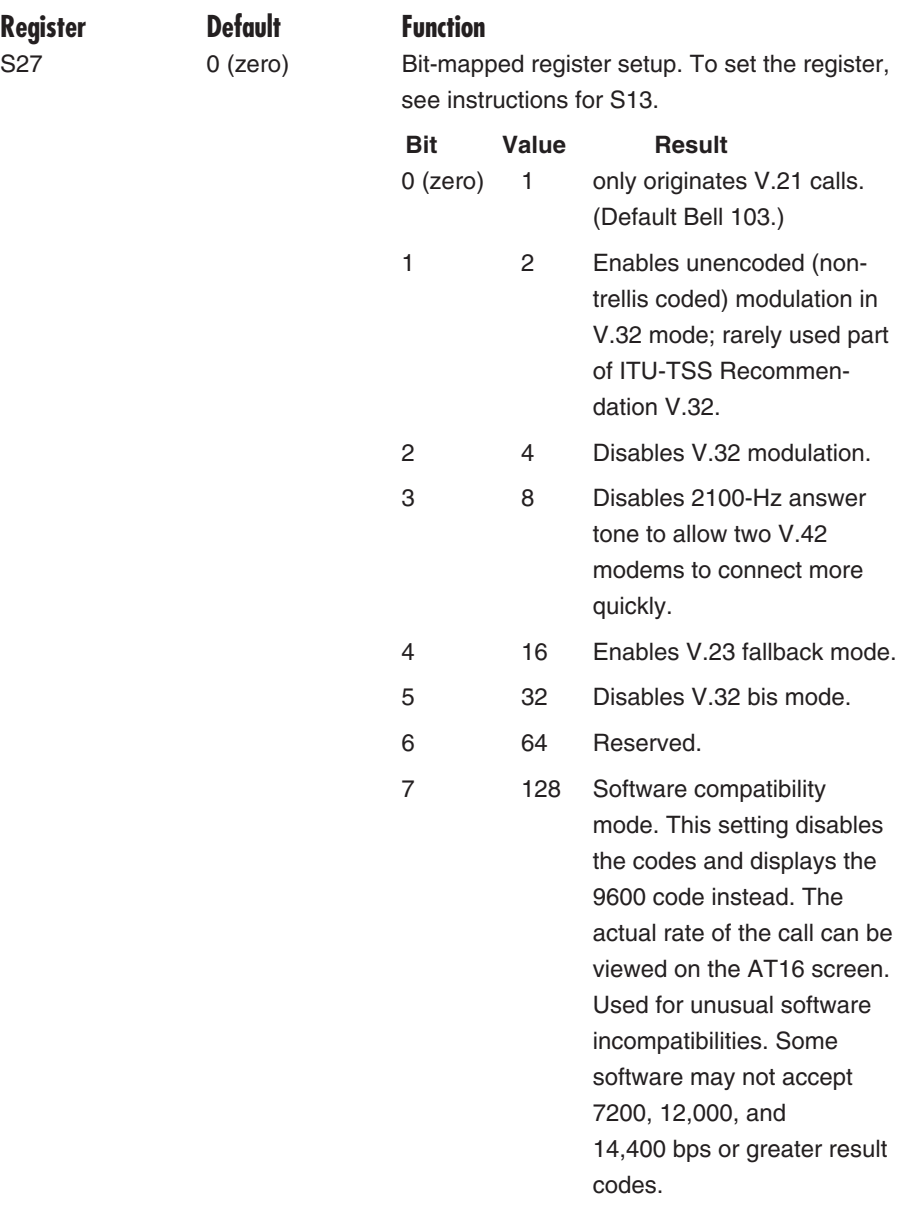

### **CHAPTER 5: Commands**

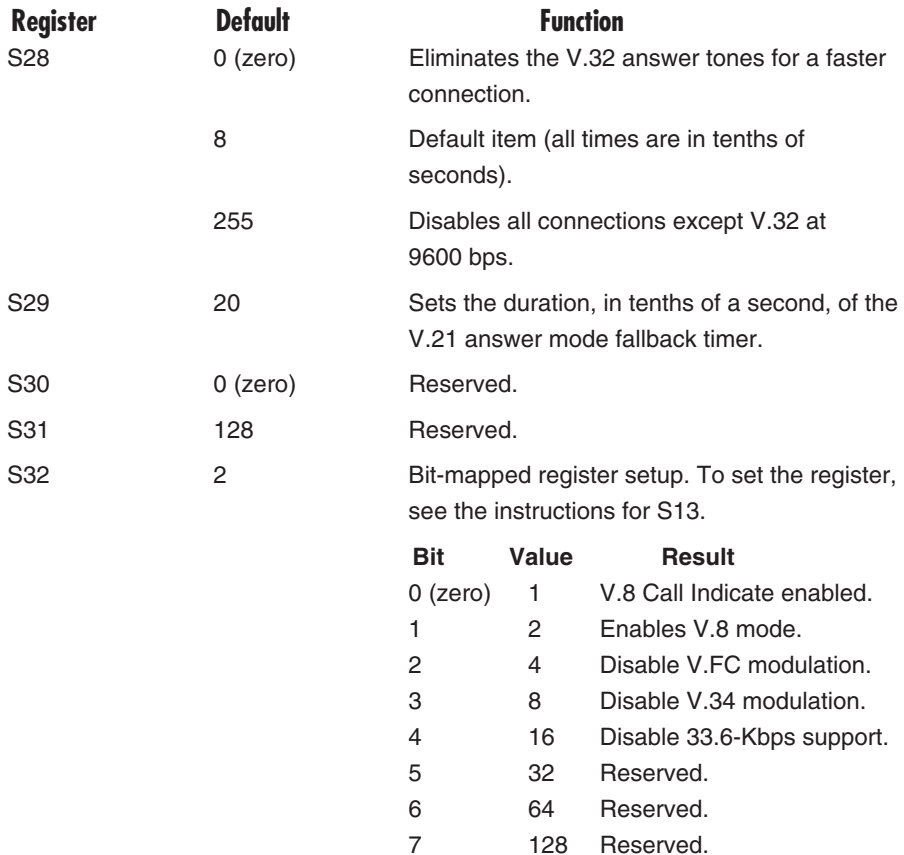

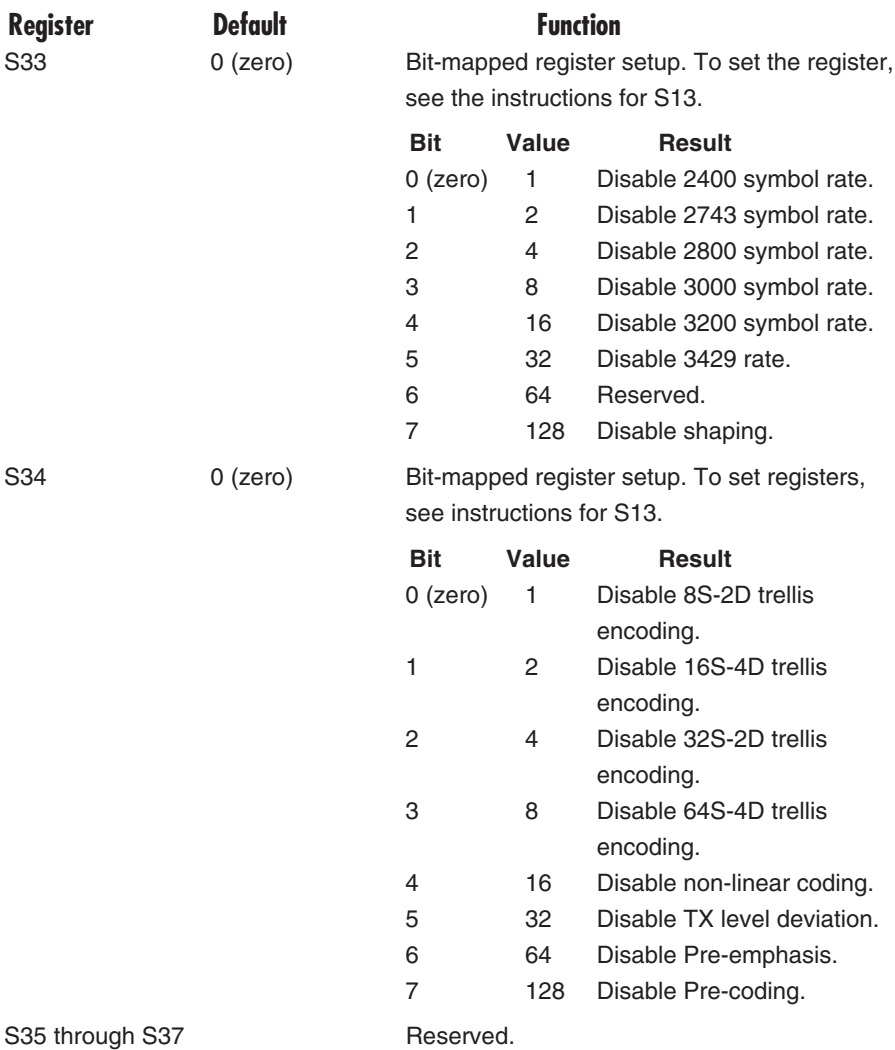

**Register Default Function** 

S38 0 (zero) Sets an optional delay, in seconds, before a forced hang-up and clearing of the Transmit buffer when DTR drops during an ARQ call. This allows time for a remote modem to acknowledge receipt of all transmitted data before it is disconnected. The modem immediately hangs up when DTR drops. This option only applies to connections terminated by dropping DTR. If the modem receives the ATH command, it ignores S38 and immediately hangs up.

# 6. Troubleshooting

#### **6.1 Before the Modems Connect**

*If your Speedster 288 does not respond to AT commands...*

- Make sure you are in terminal mode. (Your communications software should let you switch to terminal mode.)
- Make sure you selected the correct COM port and IRQ in your communications software, or in your Windows Control Panel.
- Type in all upper (**AT**) or lower (**at**) case.
- There may be a COM port/IRQ conflict. (Refer to **Chapter 3**.) You will need to remove your modem from the PC and change your COM port and IRQ settings to COM port 3 and IRQ 5. If you change your COM port and IRQ settings, also make the changes in your software and in Windows.

#### *If your Speedster 288 does not answer the phone or does not "go off hook" to dial a number...*

- Make sure the phone cord is connected from the jack on the modem labeled TELCO to an analog (standard) phone wall jack.
- Review your software manual to see what DTR operations are required.
- (*For answering*) Make sure your software has "auto answer" enabled.

#### *If double characters are displayed on your screen (For example, AATT)...*

Both your Speedster 288 and your communications software's local echo features are on. Turn one off by going into terminal mode (your communications software should let you switch to terminal mode) and:

- 1. Typing **ATE0** (the last character is zero)
- 2. And then pressing the ENTER key.

#### *If both modems exchange carrier signals but fail to establish a data communications link...*

- Place the call again. You may have had a bad phone line or a bad connection. The telephone company routes all calls, even local calls, differently each time you call.
- Call a different modem to see if the problem persists. The problem may be with the modem you first tried to call.
- The remote modem might be an older 2400-bps modem that does not support error control. Disable error control by going into terminal mode (your communications software should let you switch to terminal mode) and:
	- 1. Type **AT&M0** (the last character is zero)
	- 2. And then press the ENTER key.
	- 3. Try connecting with the remote modem again.
	- 4. When the call is finished, remember to reset the modem by typing **ATZ** and then pressing the ENTER key.

#### **6.2 During Data Transfer**

*If your screen displays random or garbage characters...*

- Set your software to the same word length, parity, and stop bits as the remote modem.
- Make sure that your software and modem are set to the same flow-control setting and to either a fixed or variable serial-port rate.
- Load the template that enables hardware flow control as well as other optimal settings. Go into terminal mode (your communications software should let you switch to terminal mode) and:

1. Type **AT&F1**

2. And then press the ENTER key.

• Disable any Terminate and Stay Resident (TSR) programs running in the background.

*If your communications software is reporting many Cyclic Redundancy Check (CRC) errors and low Characters Per Second (CPS)...*

- Place the call again. You may have had a bad phone line or a bad connection. The telephone company routes all calls, even local calls. differently each time you call.
- Load the template that enables hardware flow control as well as other optimal settings. Go into terminal mode (your communications software should let you switch to terminal mode) and:
	- 1. Type **AT&F1**
	- 2. And then press the ENTER key.
- Try the Zmodem file transfer protocol. If that doesn't work, try Ymodem. (Only use Xmodem as a last resort.)
- Lower the serial-port rate in your communications software to 38,400 bps or 19,200 bps.
- Disable any Terminate and Stay Resident (TSR) programs running in the background, such as screen savers.

#### *If errors are occurring while you are faxing...*

- Enter this initialization string in your software modem setup screen: **AT&H3&I2&R2S7=90**
- Disable any Terminate and Stay Resident (TSR) programs that are running in the background, such as screen savers.
- If your problems occur when you send faxes from Windows, make sure you load the communications driver that came with your fax software. (This may require re-installing the software.)

*If you have run DOS 6.0's Double Spaced program, do the following before running any fax software:*

Windows Users:

- Open the Windows **SYSTEM.INI** file.
- Add this line under the [386 Enh] header: **EMMEXCLUDE=C800-D1FF**

DOS Users:

- Open the DOS **CONFIG.SYS** file.
- Add the second line below the first: **device=c:\dos\himem.sys device=c:\dos\emm386.exe noems x=c800-d1ff**
- Reboot your computer.

#### *If you are running DOS 6.0, run the following DOS program before you run your fax software...*

- Type **VER** at the DOS prompt to determine your version of DOS.
- Run the program **MEMMAKER.EXE** from the DOS directory prompt. This program loads all of your Terminate and Stay Resident (TSR) programs in the most efficient order.

#### **6.3 Calling Black Box**

If you determine that your Speedster 288 Internal Fax/Modem is malfunctioning, do not attempt to alter or repair the unit. It contains no user-serviceable parts. Contact Black Box.

Before you do, make a record of the history of the problem. Black Box will be able to provide more efficient and accurate assistance if you have a complete description, including:

- the nature and duration of the problem.
- when the problem occurs.
- the components involved in the problem.
- any particular application that, when used, appears to create the problem or make it worse.

#### **6.4 Shipping and Packaging**

If you need to transport or ship your Speedster 288:

- Package it carefully. We recommend that you use the original container.
- If you are shipping the Speedster 288 for repair, make sure you include everything that came in the original package. Before you ship, contact Black Box to get a Return Materials Authorization (RMA) number.

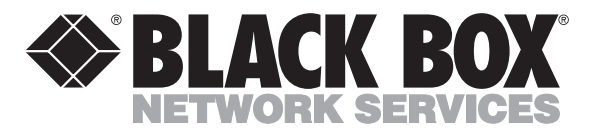

© Copyright 1996. Black Box Corporation. All rights reserved.

*1000 Park Drive • Lawrence, PA 15055-1018 • 724-746-5500 • Fax 724-746-0746*

-----------